#### For immediate assistance call: 206-221-5000, Option 9 For general requests email: help@uw.edu OR go to: www.washington.edu/uwit/cte

## Turn on the data projector:

- 1) Press power. The projector will begin to warm up, which will take about 60 seconds.
- 2) Press [Power] twice to turn off.

## Adjust Volume:

1) The volume buttons will control **ALL** our source materials.

#### Laptop:

- 1)Connect the VGA cable to your laptop
- 2)Select [Computer]

# Blu-ray/DVD/VCR:

- 1)Select [Video]
- 2) Use the controls to navigate the media as needed

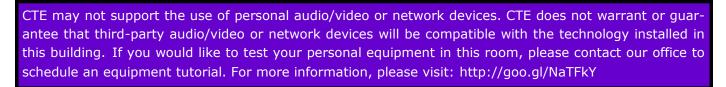

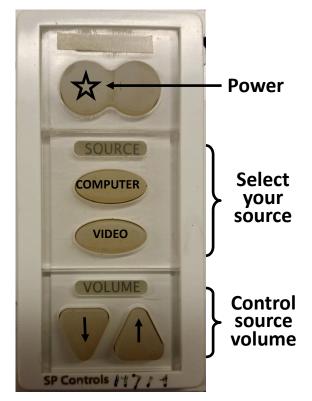

Classroom Technology & Events — www.washington.edu/uwit/cte — Marine Studies 168